برای استفاده از سامانه **سبدبان** و امکانات بهینه سازی سبد ابتدا باید در سایت **سبدبان** به آدرس com.sabadban.www ثبت نام غایید. برای این کار تنها به یک آدرس ایمیل و یک شماره تلفن همراه نیاز دارید و نیازی به پرداخت هزینه برای ثبت نام در سایت **سبدبان** نیست .

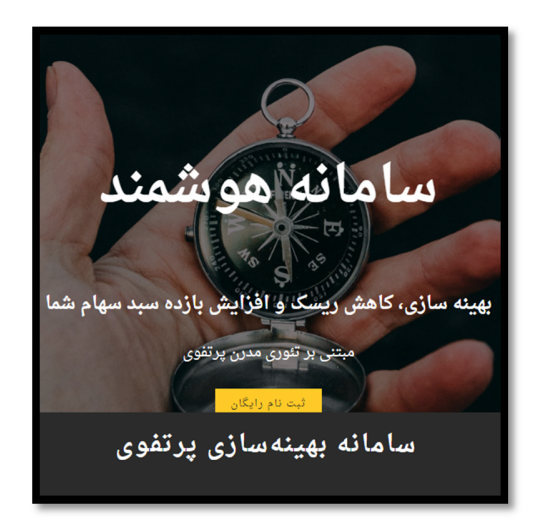

#### ثبت نام در سایت سبدبان

پس از ثبت نام در سایت و ورود به سامانه ی **سبدبان** امکاناتی در اختیار شما قرار خواهد گرفت که به سهولت بتوانید برای متنوع سازی و بهینه کردن سبد سهام تان ، پارامترهایی نظیر "سود و زیان" ، "مقدار ریسک" و " شاخص نسبت شارپ" را بسنجید. برای آشنایی با این محاسبات می توانید از مطالب وبلاگ سبدبان استفاده 2ایید و یا از فیلم های آموزشی **سبدبان** بهره ببرید. پس از ورود به سامانه شما با صفحه ی زیر مواجه خواهید شد.

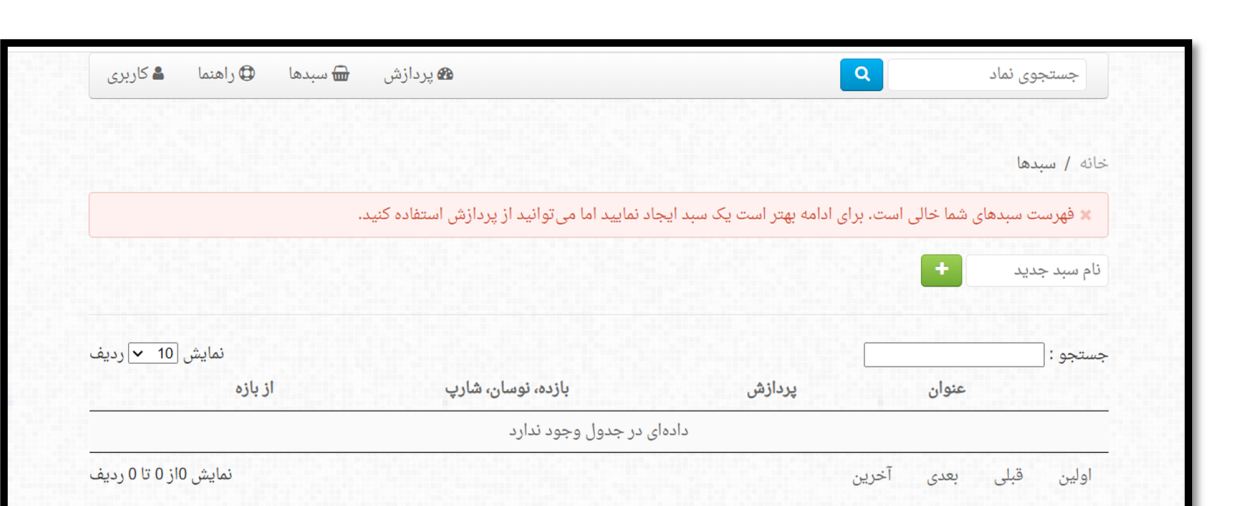

حالا با طی چند مرحله ی ساده شما موفق به ساخت سبدهای سهام متعددی خواهید شد. توجه داشته باشید که ساخت سبد برای استفاده ی شما از امکانات محاسبه و تحلیل **سبدبان** اجباری نیست. شما می توانید بدون ساخت سبد از بخش بالای همین صفحه از "پردازش" استفاده نمایید. اما بهتر است برای حفظ نظم و طبقه بندی پردازش هایتان نسبت به ساخت سبد اقدام فرمایید. برای ساخت سبد سهام مورد نظرتان، کافی است نامی انتخاب کنید، این نام را در قسمت معلمی است انام سبدجدید و است وارد وارد نمایید و آنرا اضافه نمایید. پس از انجام این مرحله شما یک سبد سهام ساخته اید . ما در این راهنما سبدمان را به نام "سهام شرکت های بزرگ" نامگذاری کرده ایم.

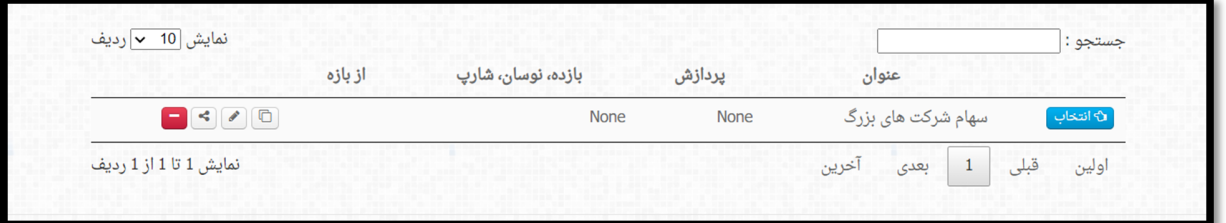

در همین صفحه شما می توانید سبدهای متعددی را با نام های مختلف بسازید تا بهترین تصمیم را برای سرنوشت سرمایه تان بگیرید. حالا شما باید سهام مورد نظرتان را به این سبدها اضافه غایید. برای اضافه غودن سهام، بررسی وضعیت سبد و عملیات دیگر ابتدا باید با استفاده از مستفاده از در کنار عنوان سبد، سبد مورد نظرتان را انتخاب <sup>پ</sup>ایید. پس از انتخاب یک سبد، صفحه زیر به  $\mathfrak{z}$ ایش در خواهد آمد.

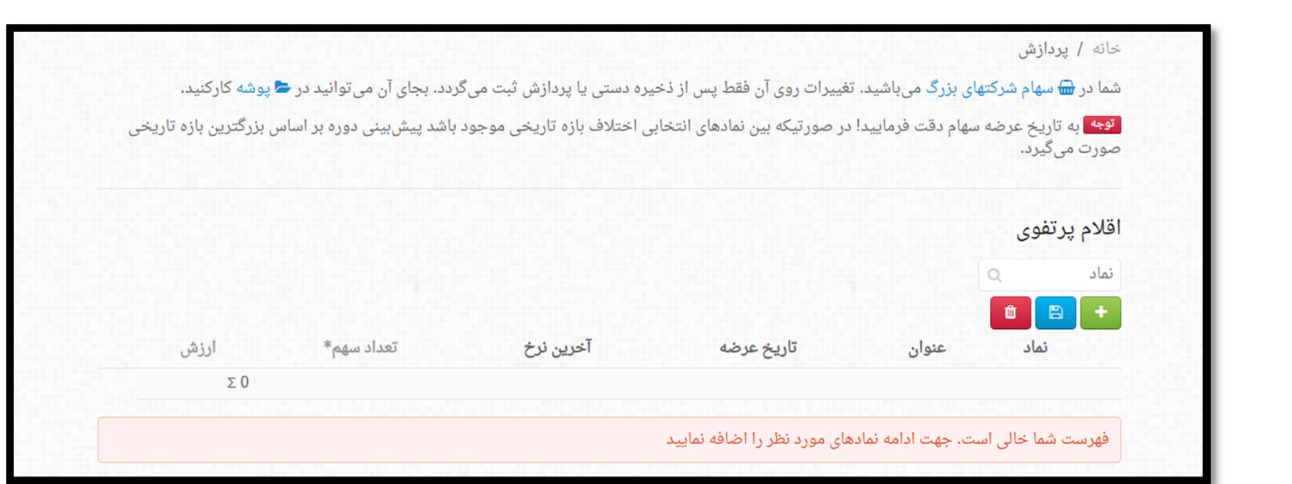

اینجاست که شما باید سهامی را که مد نظرتان است به سبدتان اضافه کنید. برای این کار به سادگی نام سهام مورد نظرتان را در قسمت "اقلام پرتفوی" جستجو فرمایید. در قسمت "اقلام پرتفوی"، **سبدبان** به صورت پیش فرض نام <sup>ب</sup>اد ها را برای شما ذخیره کرده است و جهت جلوگیری از اشتباه آنها را به شما پیشنهاد می دهد. بنابراین اگر نام های پرطمطراق شرکت ها را به خاطر نسپرده اید، دانستن بخشی از نام شرکت مورد نظر برای پیدا کردن آن کافیست.

شما می توانید از مطلب است از برای اضافه نمودن نماد به سبد مورد نظر استفاده کنید. مراقب باشید که اکل است استخاب شده را از سبد حذف می کند و میها عنیز سبد سهام مرتب شده را ذخیره می کند. ما به طور مثال در این بخش پنج <sup>ب</sup>اد "فولاد، وغدیر، وعلت، دانا و شبندر" را به سبد "سهام شرکت های بزرگ" اضافه کرده ایم. شما می توانید هر چقدر می خواهید مادهای دلخواهتان را به همین شکل در سبدتان اضافه کنید. همینطور که در شکل زیر پیداست قادر خواهید بود تاریخ عرضه 2اد مورد نظرتان را به بازار بورس و قیمت نهایی آن را هم در بازار مشاهده کنید .

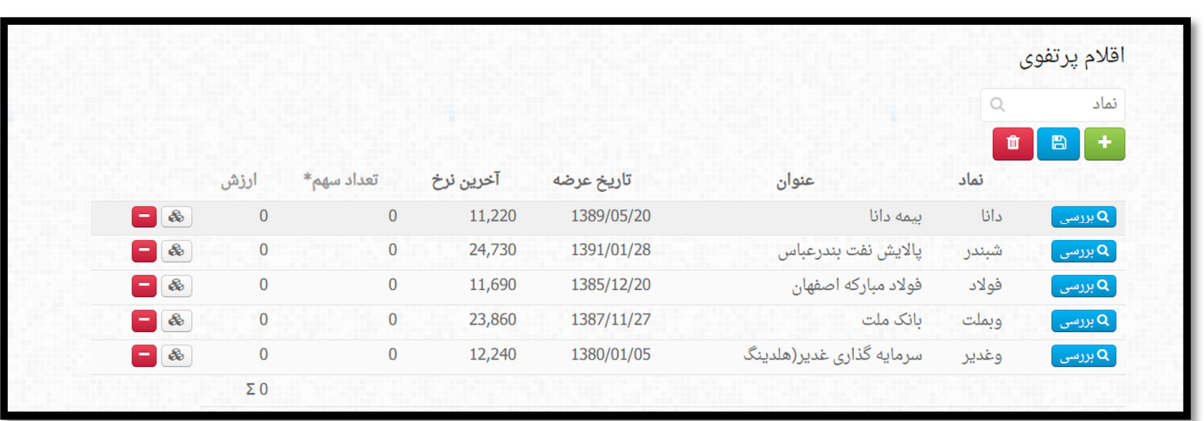

می بینید که "تنوع سهام" شما تامین و پارامترهای مربوط به آن در حافظه ی **سبدبان** محاسبه شده است. اکنون نوبت آن است تا شما هم از تحلیل سامانه ی هوشمند **سبدبان** نسبت به انتخاب هایتان باخبر شوید. به همین منظور به بخش "پارامترهای پردازش" توجه بفرمایید. در این بخش پارامترهای متعدد محاسباتی در تخمین وضعیت آینده ی سبد شما قابل دسترسی و تغییرند. خواهید دید که برخی از این پارامترها نیز غیر قابل تغییر هستند .

تغییر همه ی این پارامترها نیازمند تسلط سطح بالا و حرفه ای به الگوریتم های مدرن ریاضی و آماری است که در بهینه سازی سبد استفاده می شود. اما در صورت zایل به دسترسی به این پارامترها، در قسمت کاربری می توانید پلن مربوط به مشاوران را خریداری فرمایید.

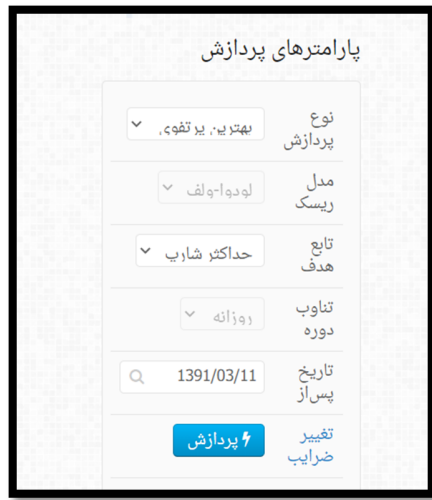

# نکته مهم در خصوص پلن های مختلف سبدبان

اگر شما هنوز از پلن های سبدبان خریداری نکرده اید به معنای آن نیست که نمی توانید از امکانات این سامانه استفاده کنید. شما بدون پرداخت هزینه ماهیانه تا "پنج" بار می توانید از امکان محاسبات و پردازش سبد استفاده 2ایید. در صورت zایل به استفاده بیشتر از سبدبان می بایست به بخش "کاربری" بالای همین صفحه مراجعه فرمایید و پلن های متنوع سبدبان را خریداری 2ایید. روشن است که اگر شما به عنوان یک مشاور مالی فعالیت می کنید و یا به تحلیل بازار به شکل جدی تری نیاز یا علاقه دارید، این پلن ها برای شما بسیار کارآمدند. تیم تحلیلی سبدبان جهت استفاده کاربران پلن های عادی، بهترین پارامترها، بهترین الگوها و دو تابع هدف (حداکثر شارپ و حداقل نوسان) را به صورت پیشفرض برای این سطح از دسترسی قرار داده است تا کاربران پلن های عادی ضمن بهره بردن از آنها، دچار خطای محاسباتی و تحلیلی نشوند . در صورت نیاز به استفاده از پارامترها و توابع هدف بیشتر، می توانید پلن مربوط به مشاورین مالی را خریداری فرمایید.

با نگاهی به بخش پارامترهای پردازش خواهید دید که در پلن کاربران عادی شما با دو پارامتر روبرو هستید : "نوع پردازش" و "تابع هدف".

## **الف : نوع پردازش**

در قسمت "نوع پردازش" شما قادرید از **سبدبان** به دو منظور مختلف استفاده  $\dot{}$ ایید :

1- بهترین پرتفوی : در این حالت لازم نیست تعداد هر سهم را در 2اد مورد نظرتان مشخص کنید. ش\* تنها 2اد های مورد نظرتان را انتخاب می کنید و **سبدبان** بر طبق الگوریتم هایش تعداد خرید هر سهم (درصد خرید) را به شما پیشنهاد دهد.

2- ارزیابی پرتفوی : فرض می کنیم شما تصمیم تان در مورد نمادهای دلخواهتان و تعداد سهم هر نماد را از قبل گرفته اید و یا از قبل سهامی را خریده اید. با انتخاب این گزینه، **سبدبان** تنها وضعیت آینده ی سبد شما را با ابزار گوناگونی به اطلاعتان خواهد رساند. برای تعیین تعداد مورد نیاز هر سهم می بایست از استفاده 2ایید. طبق شکل زیر در صفحه باز شده تعداد سهم را وارد کنید. با انتخاب "جایگزینی و ثبت" تعداد سهام را قطعی غایید و سپس به صورت خودکار به صفحه ی اصلی برمی گردید.

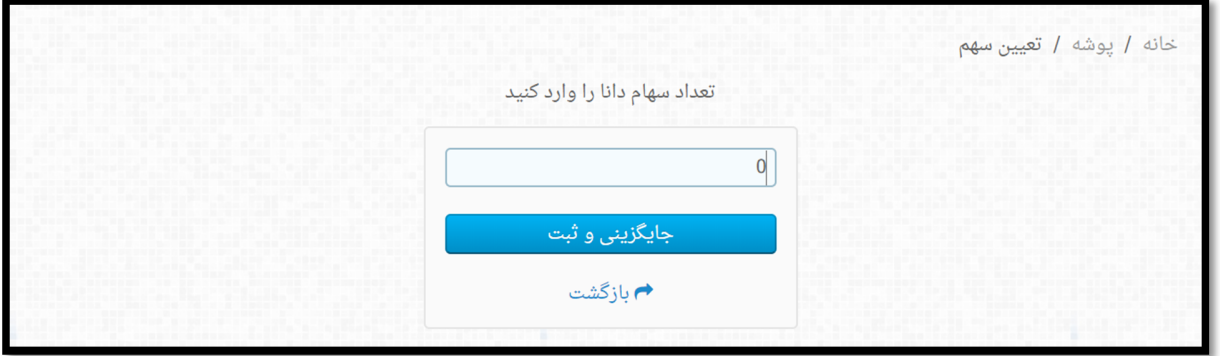

### نکته قابل توجه :

در حالت "ارزیابی پرتفوی"، **سبدبان** یکی از دغدغه های دای همه ی سهامداران بازار سرمایه را مرتفع خواهد کرد. بسیاری از سهامدارانی که سبدهای متنوعی در بازار دارند، به طور دامًی درگیر این مساله هستند که خرید سهام جدید، چه تاثیری در وضعیت کنونی سبد آنها دارد. آیا این خرید امری درست است یا نه؟ اینجا می توانید پس از ساختن سبد و اضافه کردن سهامتان به سبد و نیز تعیین تعداد سهام مورد مالکیت، سهم جدیدی را که در مورد آن هنوز تصمیم نگرفته اید را به سبد اضافه کنید. از امکانات پردازش استفاده کنید و تغییرات را در نسبت شارپ سبدتان مشاهده فرمایید. افزایش یا کاهش نسبت شارپ، خیال شما را از بابت خرید یا صرف نظر از سهام جدید راحت می کند. در الگوریتم هایی که "بازده و ریسک" در آنها کمیت های "با اهمیتی" هستند، کاهش نسبت شارپ به معنای آن است که اضافه کردن سهام جدید به سبد کار اشتباهی است.

حالا پس از انتخاب پارامترهای پردازشی مد نظر، قادر خواهید بود "تاریخی مشخص" را مبدا محاسبات خود قرار دهید. به صورت پیشفرض تاریخ پردازش برای هر سهم واحد 45 روز بعد از عرضه اولیه ، به جهت خنثی 2ودن افزایش مرسوم در این دوره است. به طور مثال تاریخ 1391/03/11 که در این راهنما به صورت پیشفرض سامانه **سبدبان** در نظر گرفته شده است، 45 روز پس از تاریخ عرضه ی جوانترین سهم سبد یعنی شبندر لحاظ شده است . بسیار مهم است که بدانید انتخاب تاریخ های قدیمی تر، از آنجا که اطلاعات آماری بیشتری را فراهم میکند، در بهبود فرآیند محاسبات **سبدبان** به شدت موثر است. بنابراین هر چقدر محدوده تاریخ بزرگ تری را انتخاب کنید به اطلاعات معتبرتری دست پیدا خواهید کرد. اما باید zامی 2ادها در بازه انتخابی دارای سابقه باشند در غیر اینصورت رویه عمل آنها به کل بازه تعمیم داده شده و نتایج درستی گرفته 2ی شود. لذا در صورتی اقدام به تغییر دستی تاریخ 2ایید که zامی 2ادهای سبد انتخابی در آن بازه دارای داده باشند. بر همین مبنا استفاده از **سبدبان** برای تحلیل سهامی که تازه پا به عرضه در بورس گذاشته است (به طور مثال هنگام عرضه اولیه یا سهامی با تاریخ عرضه کمتر از شش ماه) چندان توصیه 2ی شود. این به این معنا نیست که **سبدبان** در انجام محاسبات سهام جوان بازار ناکارآمد است بلکه واقعیت الگوریتم بهینه سازی این محدودیت را ایجاد می کند.

نکته: برای ارزیابی و مقایسه دو سبد مختلف برای تصمیم گیری نهایی، حتما روزهای سابقه دو سبد را باید یکسان انتخاب کنید.

## **ب: تابع هدف**

در قسمت تابع هدف می توانید توابع مختلفی را جهت محاسبات بهینه سازی پرتفوی خود انتخاب کنید. توابع حداکثر شارپ و حداقل نوسان در اختیار کاربران پلن های عادی **سبدبان** قرار گرفته است. برای استفاده از توابع ریسک کارا، بازده کارا و حداکثر مطلوبیت درجه دو می بایست از کاربران پلن مخصوص مشاورین **سبدبان** باشید.

- 1- حداکثر شارپ : محاسبات بهینه سازی با حداکثر کردن نسبت شارپ یا بازده مبتنی بر ریسک، انجام می شود.
	- 2- حداقل نوسان : بهینه سازی با حداقل کردن میزان نوسان (ریسک) انجام می شود.
- 3- ریسک کارا : نسبت شارپ را برای سطح مشخصی از ریسک حداکثر می کند. (مختص به پلن کاربری مشاوران مالی)
	- 4- بازده کارا : برای میزان بازده مشخص حداقل ریسک را محاسبه می کند. (مختص به پلن کاربری مشاوران مالی)
- 5- حداکثر مطلوبیت درجه دو : دستیابی به حداکثر بازده و حداقل ریسک به صورت همزمان میسر میشود. (مختص به پلن کاربری مشاوران مالی)

یس از انتخاب توابع هدف و تعیین نوع پردازش کافیست دکمه ی پردازش را انتخاب غایید. حالا شما به غودارها و جداولی مطابق 2و نه های زیر دسترسی خواهید داشت که zام آنچه برای آینده نگری سرمایه تان نیاز دارید را به صورت کاملا علمی و دقیق به شما ارائه می کند. برای آشنایی بیشتر با این نمودارها، کمیت ها و مفاهیم از مطالب آموزش وبلاگ سبدبان و یا فیلم های آموزش سبدبان استفاده غایید.

**بسیار مهم :** 

**سبدبان بر اساس آخرین الگوریتم های روز دنیا و پیشرفته ترین متدهای تحلیل پرتفوی، سبد انتخابی ش/ را ارزیابی می کند. اما**  این شما هستید که در نهایت بر اساس محاسبات سبدبان، شرایط واقعی بورس کشور و وضعیت اقتصادی موجود، اقدام به خرید سهام می کنید. سبدبان یک ابزار محاسباتی بسیار پیشرفته است و شما را در این مهم یاری می کند، اما به هیچ عنوان قطعیتی در سود یا ضرر به شما ارائه <del>ن</del>ی دهد. در مورد مساله ی "عدم قطعیت" در وبسایت سبدبان مطالعه فرمایید.

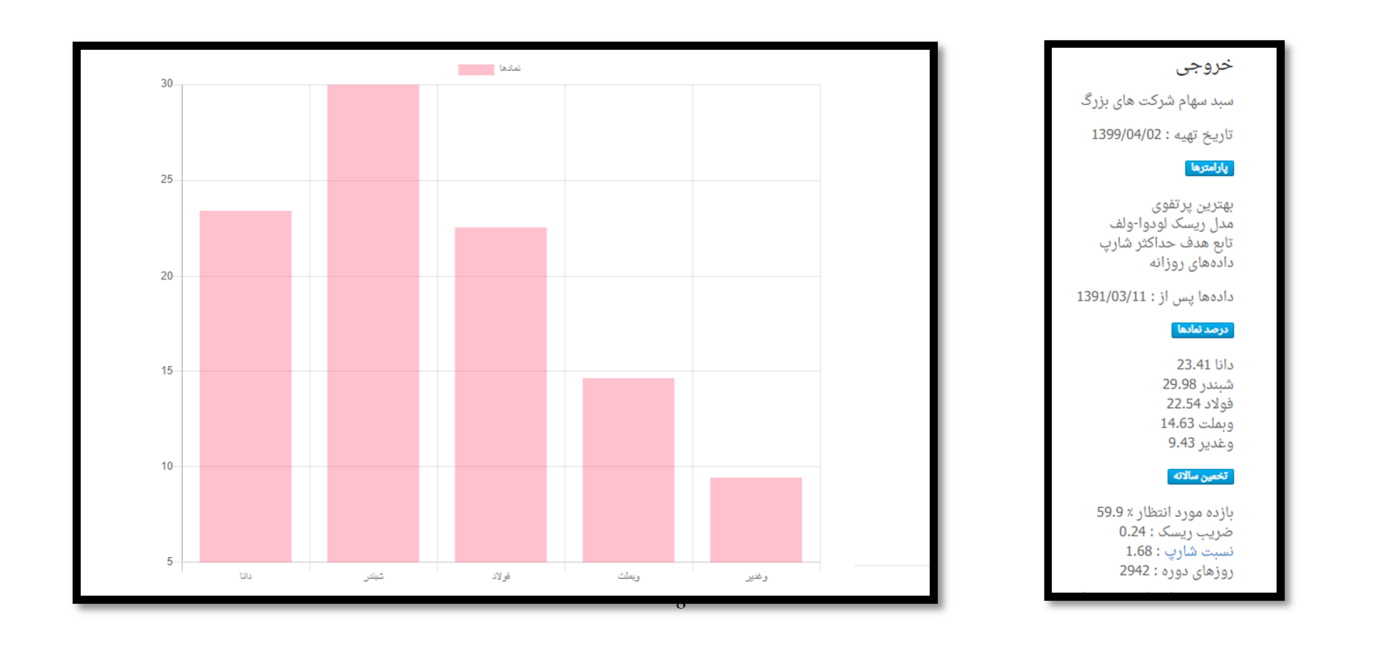

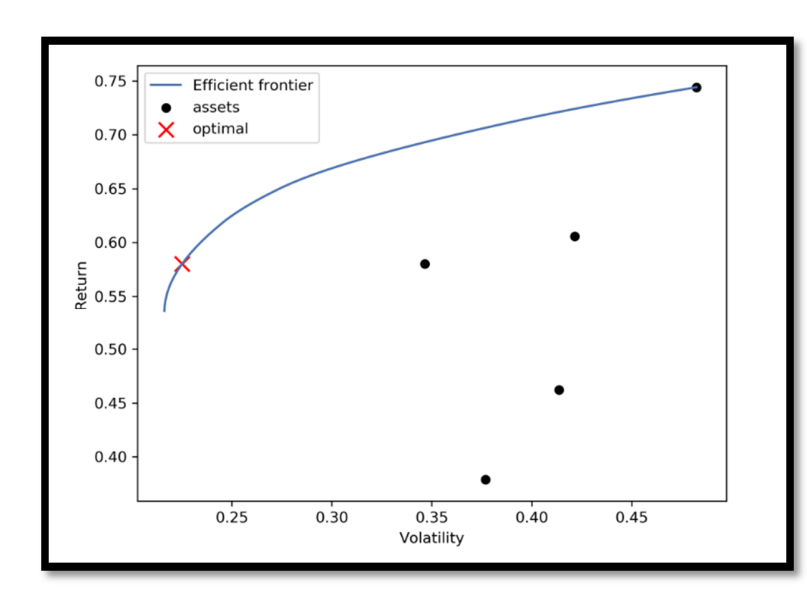

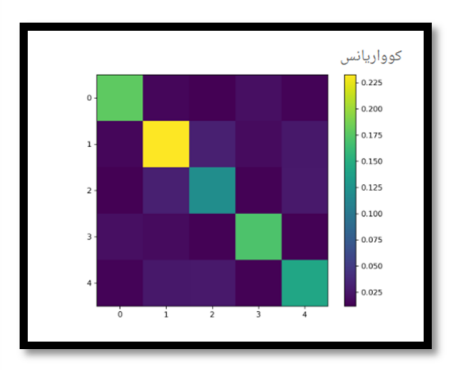